### **2018-2019 Instructions for Graduate Course Enrolment on Acorn**

Visit this [webpage](http://help.acorn.utoronto.ca/how-to/) for a detailed, step-by-step guide to using [ACORN](http://www.acorn.utoronto.ca/) for course enrolment, program enrolment, checking finances, updating address and contact information, printing or ordering transcripts, and more**.**

#### **Graduate students are able to access ACORN to:**

- View, request, add, drop, or waitlist for courses
- View personal timetable
- View/Change address, telephone numbers, email, safety abroad address, and emergency contact information
- View academic history, including final grades
- Order transcripts
- View your financial account information (invoices, account details, payments)
- Defer payment of tuition (available to recipients of a funding commitment from the graduate unit and to students approved Ontario, Canada and some US government student loan)
- Update direct deposit details
- Print "Educational Credit" tax forms (T2202A)
- Order convocation tickets
- And more

#### **Student Responsibility**

While academic advisors, faculty, and staff are available to assist and advise, it is ultimately the student's responsibility to keep personal and academic information up to date at all times and to follow all University, SGS, departmental and program regulations, requirements and deadlines. ACORN makes it easier for you to check and correct this information. If questions arise about requirements, policies and procedures, you are responsible for seeking answers to these questions from staff and advisors.

#### **University of Toronto Email**

The department and other university offices may send important information to you by email. It is your responsibility to ensure that your email address, mailing/permanent address, and telephone numbers are up to date at all times.

Under [University policy,](http://www.governingcouncil.utoronto.ca/Assets/Governing+Council+Digital+Assets/Policies/PDF/ppsep012006.pdf) students are required to maintain a University based email account (i.e., ending in utoronto.ca or toronto.edu), record it in ACORN, and regularly check for messages. The University will send official correspondence to your utoronto email account.

#### **UTORid and JOINid**

Students use their UTORid or JOINid and password to log ont[o ACORN.](http://www.acorn.utoronto.ca/)

Every applicant to the University of Toronto is assigned a JOINid. It was provided to you through an email from SGS [\(admissions.sgs@utoronto.ca\)](mailto:admissions.sgs@utoronto.ca).

When you begin your studies at U of T, your JOINid will become your UTORid, which will allow you to access a number of services such as email, library resources, and Quercus, the University's student portal and learning management system. Many courses use the portal to provide online materials, discussion groups, quizzes, and more.

Instructions on how t[o activate](http://tcard.utoronto.ca/home/activate-your-utorid/) your UTORid are provided to you when you pick up your [TCard.](http://tcard.utoronto.ca/) If you are unable to obtain your TCard and activate your UTORid before September, you can enable your JOINid to gain access to ACORN.

You must enable your JOINid and create a password if you wish to access ACORN before arriving on campus. This can be done [online](https://www.utorid.utoronto.ca/cgi-bin/utorid/enable.pl) – you do not have to be here in person. Your JOINid will not work until you enable and create a password for it.

If you have trouble locating the email sent to you with your JOINid, please contact [admissions.sgs@utoronto.ca.](mailto:admissions.sgs@utoronto.ca)

If you lose your JOINid password, you can use the enabling site to change your password. Please note that updates to passwords can take 24 hours to roll over in the system. If you are unable to reset your password using the enabling site, please call 978-HELP, or email [help.desk@utoronto.ca](mailto:help.desk@utoronto.ca) to reset your password. Please specify that you have already enabled your JOINid.

# **Declaration**

The use of ACORN to enrol in courses means that you agree to abide by all of the academic and nonacademic rules and regulations of the University, the School of Graduate Studies, and the graduate unit in which you are registered. It also means that you agree to assume the obligation to pay academic and incidental fees according to the policies and requirements of the University of Toronto. You normally will use ACORN to add or cancel courses. If, for extraordinary reasons, you are unable to use the system, contact your graduate unit as soon as possible.

Students are expected to be responsible when using the system and should not attempt to flood it with requests, or to automate the process of course enrolment. Such activity may clog the system so that other students may be denied access or experience degraded performance. Any student(s) attempting such activity may be denied access to ACORN until after the relevant registration period.

### **Requesting Courses**

Students may begin requesting courses on ACORN starting July 23, 2018. Required courses, thesis and research activity are preloaded to students' records. Elective courses may be requested/added through Acorn.

Acorn allows students to search for courses by code or keyword. Please visit the Geography & Planning graduate timetables for a list of courses offered by the department in 2018-2019:

- http://geography.utoronto.ca/graduate-geography/timetables-courses/
- http://geography.utoronto.ca/graduate-planning/timetables-courses/

Requests for courses outside the department may require permission of the host department. Please contact the host department for instructions. If they require your home unit's signature on any forms, please see the Graduate Administrator for assistance.

# **Waiting Lists**

Some courses or meeting sections have waiting lists. If the department offering the course has opted to allow a waitlist and either your enrolment category in the course or the course itself is full you can choose to join a waiting list. If sufficient space is opened in your enrolment category, you will automatically be placed in the course. It is your responsibility to check ACORN or ROSI to check on your status. The system will inform you of your place on the waiting list and how many spaces are allotted for your category. You may "wait" in multiple meeting sections but if you are enrolled in one meeting section you may not simultaneously wait for another. One day before the final date to enrol in courses all waiting lists will be suspended and normal enrolment procedures will apply. Consult the unit offering the course to see if a waiting list is being used

### **Checking course status**

You are responsible for knowing the status of your course requests at all times. This information can be obtained through ACORN. The following are possible statuses:

- REQ: Course requested. Must be resolved/approved by the last date to add a course. The department will review requests online regularly to approve – no action is required by the student.
- INT: The requested course has been approved by the department but also requires instructor approval or host department approval.
- APP: Request approved. Student is enrolled in course.
- REF: Request denied. Student is not enrolled and may not make another request for this course via the web during this session.
- CAN: Course cancelled (student withdrew from course before deadline)
- WAIT: No room in the meeting section. Student has been placed on a waiting list based on category and will be enrolled automatically if space becomes available.
- DWAIT: Student has cancelled place on the waiting list or been removed.

# **Cancelling or withdrawing from courses**

You may cancel or withdraw from individual courses up to certain deadlines. Before doing this, however, you are advised to consult with your advisor or departmental office.

The deadlines to drop courses are as follows:

- **October 29, 2018** for Fall session full or half courses;
- **February 25, 2019** for full-year and Winter session courses;
- **May 24, 2019** for May-to-June F section courses; and
- **July 15, 2019** for July-to-August S section courses.

If you miss the deadline to drop a course:

1. Complete the [Add/Drop Course\(s\) form](http://www.sgs.utoronto.ca/Documents/Add+Drop+Courses.pdf) and submit it to your graduate unit, along with a letter of rationale with supporting documentation (e.g. [medical certificate\)](http://www.illnessverification.utoronto.ca/).

2. The graduate unit will consider the request and, if supported, will forward the request to SGS for review.

3. If approved by SGS, the transcript notation of WDR (Withdrawn without Academic Penalty) will be assigned by SGS to the course. The WDR notation carries no credit for the course and is not considered for averaging purposes.

Some graduate units offer modular courses which have enrolment deadlines that do not conform to the deadlines above. Modular courses with non-standard start/end dates require the graduate unit to establish suitable drop dates. Please check with the graduate unit offering modular courses for the drop dates.

Dropping courses may have implications for your progress in the program. For details, check with your departmental graduate administrator.

Please note that withdrawing from all your courses does not constitute a withdrawal from your program. To do so, you must complete a **Program Withdrawal Form**. Dropping courses prior to deadlines or withdrawing from a program does not guarantee a refund. Information on fee refunds and deadlines is outlined at [www.fees.utoronto.ca.](http://www.fees.utoronto.ca/)

### **Final results**

Final grades in courses can be accessed in ACORN by selecting **Academic History.**

Grades can be viewed after the following dates. If a grade is not available after these dates, contact your instructor or the graduate unit offering the course.

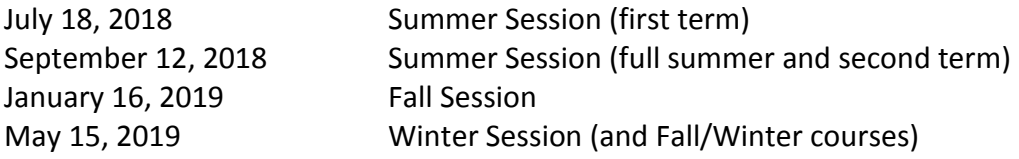

### **Important dates and deadlines:**

Important dates and registration deadlines are available on the on the SGS Calendar and can be found [here.](https://sgs.calendar.utoronto.ca/sessional-dates)